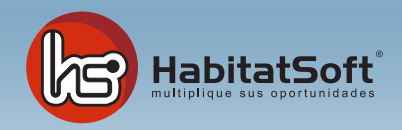

## Mantenimiento de Tablas Auxiliares

## Tipos de mailing

Habitat Soft Gestión Inmobiliaria, permite clasificar los mailings enviados en categorías para poder determinar el seguimiento personalizado a seguir.

Pulse el botón 'nuevo' y se mostrará un formulario emergente donde introducir los datos relativos a la categoría que se dese añadir.

Deberá definir el nombre de la categoría profesional y una descripción si lo desea. Cuando haya introducido todos estos datos pulse el botón 'aceptar'.

Si por cualquier razón desea eliminar un tipo de mailing, deberá seleccionarla de la lista y pulsar el botón 'eliminar'. Si el tipo de mailing seleccionado está siendo utilizada en algún mailing no podrá ser eliminado.

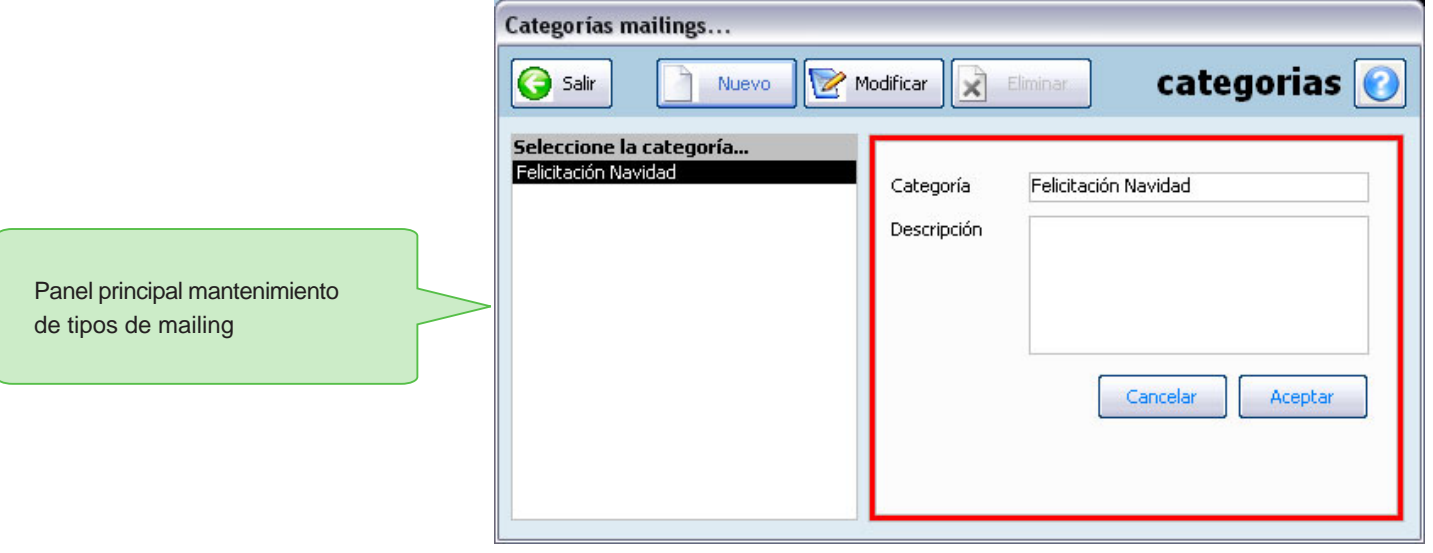